# HPE Unified Functional Testing

Software Version: 14.00

What's New

Go to HELP CENTER ONLINE

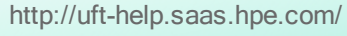

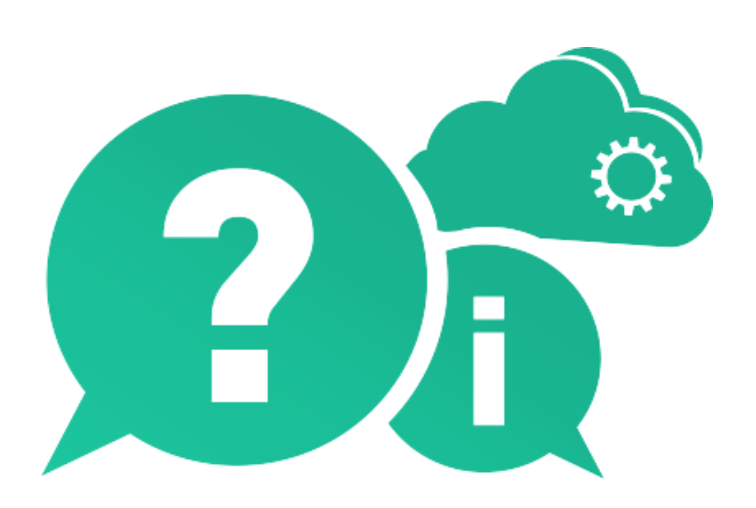

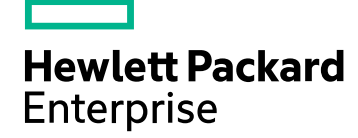

Document Release Date: January 2017 | Software Release Date: January 2017

#### Legal Notices

#### **Warranty**

The only warranties for Hewlett Packard Enterprise Development LP products and services are set forth in the express warranty statements accompanying such products and services. Nothing herein should be construed as constituting an additional warranty. HPE shall not be liable for technical or editorial errors or omissions contained herein.

The information contained herein is subject to change without notice.

#### Restricted Rights Legend

Confidential computer software. Valid license from HPE required for possession, use or copying. Consistent with FAR 12.211 and 12.212, Commercial Computer Software, Computer Software Documentation, and Technical Data for Commercial Items are licensed to the U.S. Government under vendor's standard commercial license.

#### Copyright Notice

© Copyright 1992 - 2017 Hewlett Packard Enterprise Development LP

#### Trademark Notices

Adobe® is a trademark of Adobe Systems Incorporated.

Microsoft® and Windows® are U.S. registered trademarks of Microsoft Corporation.

UNIX® is a registered trademark of The Open Group.

#### Documentation Updates

The title page of this document contains the following identifying information:

- Software Version number, which indicates the software version.
- Document Release Date, which changes each time the document is updated.
- <sup>l</sup> Software Release Date, which indicates the release date of this version of the software.

To check for recent updates or to verify that you are using the most recent edition of a document, go to: [https://softwaresupport.hpe.com.](https://softwaresupport.hpe.com/)

This site requires that you register for an HPE Passport and sign in. To register for an HPE Passport ID, go to [https://softwaresupport.hpe.com](https://softwaresupport.hpe.com/) and click Register.

# What's New in UFT 14.00

#### In this topic:

- **.** "UFT license editions and [configurations"](#page-2-0) below
- "UFT [integration](#page-3-0) with Microsoft TFS CI systems" on the next page
- ["Redesigned](#page-3-1) Record and Run Settings" on the next page
- "Test [Combinations](#page-3-2) Generator for GUI tests" on the next page
- "UFT Help [online"](#page-4-0) on page 5
- "Mobile [enhancements"](#page-4-1) on page 5
- "API testing support for the [MQTT protocol"](#page-4-2) on page 5
- "New [Sniper](#page-4-3) mode" on page 5
- "Changes in [localization](#page-4-4) and UFT tool support" on page 5
- ["Technology-specific](#page-5-0) enhancements" on page 6
- ["Localization"](#page-5-1) on page 6
- <span id="page-2-0"></span>• "New [technology](#page-5-2) and framework support" on page 6

### UFT license editions and configurations

With version 14.00, the UFT brand includes the UFT Ultimate, UFT Enterprise, and UFT Pro (LeanFT) editions, each providing a different subset of UFT functionality.

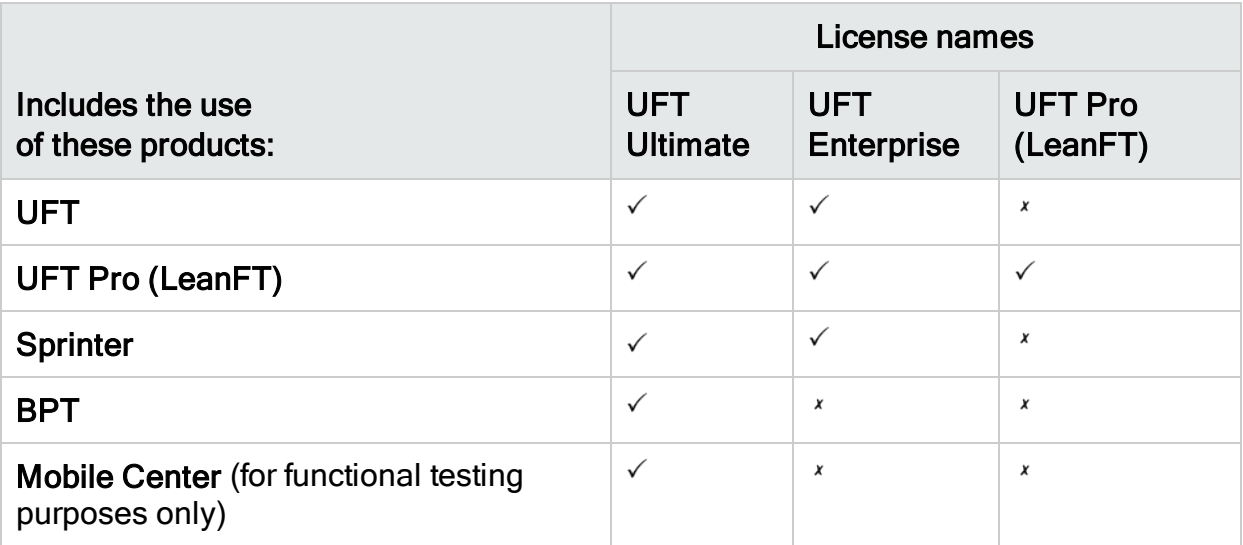

For more details, see our main product page at<https://saas.hpe.com/software/uft> .

This change does not affect the functionality entitlement of your existing licenses.

- If you previously had a UFT license, it's now called UFT Enterprise.
- If you previously had a LeanFT license, it's now called UFT Pro (LeanFT)

As before, use a UFT Runtime Engine license to enable you to run UFT or LeanFT tests only. The UFT Runtime Engine license does not enable you to create or edit tests, or access the UFT IDE or LeanFT IDE plug-ins.

For more details, see the topic on [Functional](http://uft-help.saas.hpe.com/en/14.00/UFT_Help/Content/User_Guide/UFTLic_LicenseCategories.htm) Testing license editions.

#### Migrate your licenses

If you have concurrent licenses, you may also choose to migrate to device ID-based licenses, instead of licenses based on your license server IP address.

If you choose to do so, ensure that you migrate all your concurrent licenses.

Note: Migration to the new license editions is not required, and your existing licenses are backwards compatible.

#### License server configuration

You can now also edit general concurrent licensing behavior using a configuration file provided with the UFT installation.

For details, see the topic on [licensing](http://uft-help.saas.hpe.com/en/14.00/UFT_Help/Content/User_Guide/UFTLic_LicenseFAQ.htm#UFTLic_LicenseFAQ_Configure) FAQs.

<span id="page-3-0"></span>We recommended you use the Autopass License Server version 9 or higher.

For details on using the License Server, see the [Autopass](https://marketplace.saas.hpe.com/itom/content/autopass-license-server) License Server User Guide.

#### UFT integration with Microsoft TFS CI systems

Run UFT tests as part of your Microsoft Team Foundation Server (TFS) CI process using the UFT TFS Extension.

<span id="page-3-1"></span>For details, see the [UFT TFS Extension](https://github.com/hpsa/ADM-TFS-Extension/wiki/Unified-Functional-Testing-(UFT)-TFS-Extension) wiki.

### Redesigned Record and Run Settings

We've redesigned the Record and Run Settings dialog boxes to enhance and ease your experience when configuring these settings for your applications.

Note: The UI changes are completely backwards compatible, and you do not need to update any Run and Record settings before running your tests.

### <span id="page-3-2"></span>Test Combinations Generator for GUI tests

The Test Combinations Generator is now available when you are working with GUI tests.

Use this tool to automatically generate sets of parameters value for your Global Data Table, as well as:

- Generate composite parameters which are made from multiple parameter values
- Excluding parameters from the generated configuration

<span id="page-4-0"></span>For more details, see the topic on how to generate test [configurations](http://uft-help.saas.hpe.com/en/14.00/UFT_Help/Content/User_Guide/BPT-in-UFT_TestConfigurations_How2.htm).

## UFT Help online

The UFT Help Center is now accessed online by default.

- Access our documentation, including our Automation and Extensibility help, online, from any browser.
- Use our site search engine (powered by Google) to search through all of our UFT help files.

Click tabs on our search page to filter your results.

**Send feedback to docteam**@hpe.com by clicking the link in our footer.

The UFT Help Center is no longer provided with the UFT installation.

To download a copy and switch the default UFT Help Settings, see the Help pane in the Options dialog box (Tools > Options > General tab > Help node).

Tip: Update any scripts you may have that use the Help\_Documents msi parameter for silent installation.

## <span id="page-4-1"></span>Mobile enhancements

UFT now supports sensor simulation operations on Mobile devices.

<span id="page-4-2"></span>For details, see the Mobile [Center](http://mobilecenter.hpe.com/docs/en/2.20/Content/Whats_new_2.20.htm) 2.2 What's New and the Mobile [Center](http://mobilecenter.hpe.com/docs/en/2.20/Content/Resources/_TopNav/_TopNav_Home.htm) help.

### API testing support for the MQTT protocol

Now you can use API tests of your application when the service level uses the MQTT protocol for communication.

### <span id="page-4-3"></span>New Sniper mode

Use our new Sniper mode to quickly learn all the objects in a given area of your applications.

<span id="page-4-4"></span>For details, see the section on [capturing](http://uft-help.saas.hpe.com/en/14.00/UFT_Help/Content/User_Guide/Move_Objs_in_OR.htm#Capture) objects.

### Changes in localization and UFT tool support

- UFT installation is now available in: English, Chinese, Japanese, and Russian, French, and German
- The UFT JRE tool is no longer available after installation. This tool was used to work

with Java 5, which is no longer supported by UFT.

• The Extensibility Accelerator has been removed from the UFT setup. To use the Extensibility Accelerator with UFT 14.00, download the [ExtAccTool.zip](https://marketplace.saas.hpe.com/appdelivery/content/hpe-extensibility-accelerator) file from the Apps Marketplace, and install it as described in the [Extensibility](http://uft-help.saas.hpe.com/en/14.00/Extensibility/ExtAcc/Default.htm) Accelerator [Developer](http://uft-help.saas.hpe.com/en/14.00/Extensibility/ExtAcc/Default.htm) Guide.

### <span id="page-5-0"></span>Technology-specific enhancements

We have enhanced your ability to test various applications built on different technologies, including:

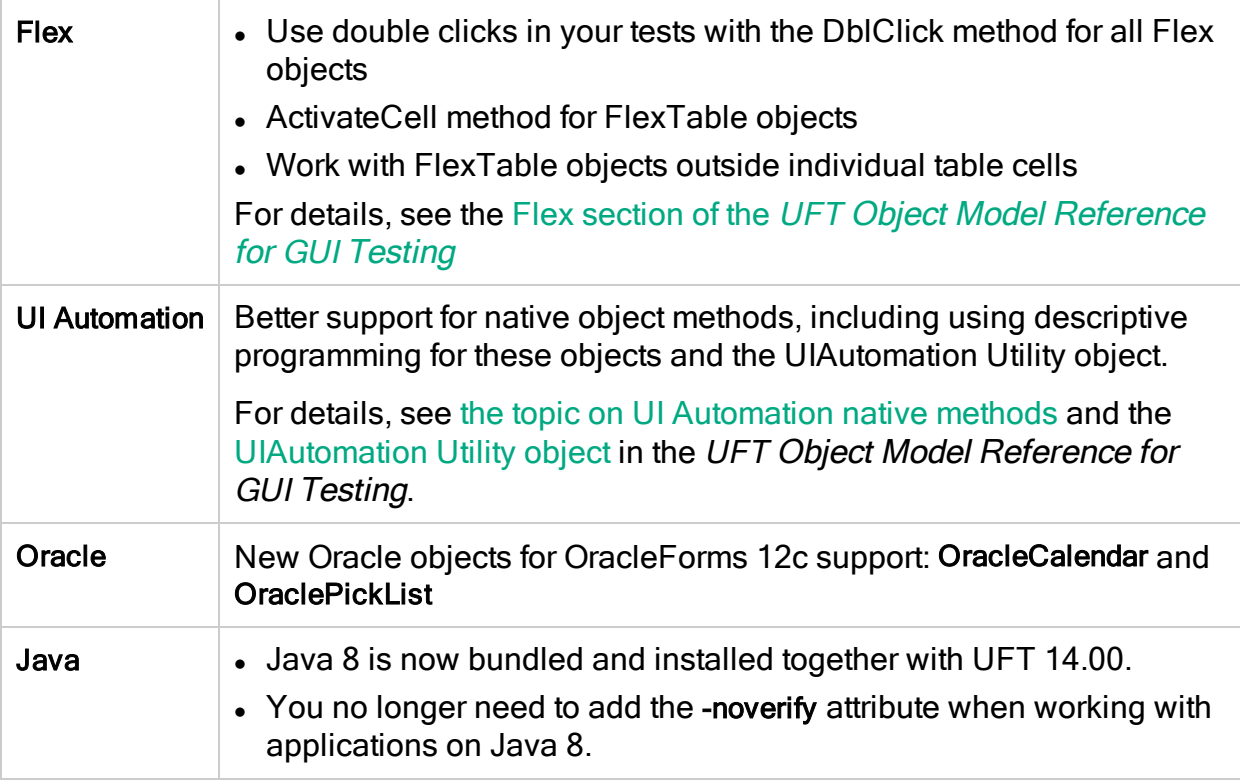

### <span id="page-5-1"></span>Localization

UFT 14.00 is available in English, as well as the following languages:

<span id="page-5-2"></span>Japanese; Chinese; Russian; French; German

#### New technology and framework support

UFT now supports these new technologies and frameworks:

- The latest versions of Firefox and Chrome.
- Windows Server 2016
- Autopass License Server 9.3
- $\cdot$  EXT-JS 6.0
- SiebelOpenUI 16
- Safari 10.12 ("Sierra")
- SAPUI5 1.38
- Visual Studio 2015 for the Testing Extensibility SDK
- Solution Manager 7.2
- Delphi Berlin 10.1
- SAP Hybris

For more details, see the Unified Functional Testing Product [Availability](http://uft-help.saas.hpe.com/en/14.00/UFT_Help/Content/_TopNav_contentPDFs.htm) Matrix.

# Send Us Feedback

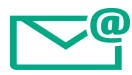

Let us know how we can improve your experience with the What's New. Send your email to: [docteam@hpe.com](mailto:docteam@hpe.com?subject=Feedback on What)

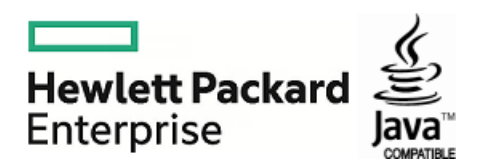